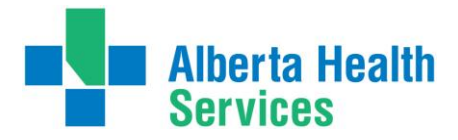

# **White Rose Packages – Provincial Ordering Supplies User Guide**

**White Rose Packages are ordered through DATAOnline [\(https://dol.datacm.com\)](https://dol.datacm.com/).** 

# **Are you a registered user with DATAOnline?**

### **If not:**

# **AHS Staff**

All users can self-register a[t https://dol.datacm.com](https://dol.datacm.com/) for self-service account set up. All users will need to provide a Cost Centre to set up your account with DATAOnline.

# **Non-AHS Staff**

Email [chrclientservices@datacm.com](mailto:chrclientservices@datacm.com) to request the online set-up form for Non-AHS users.

### **To Place an Order:**

- 1. Once you have your account set up, go to **[https://dol.datacm.com](https://dol.datacm.com/)** to sign in
- 2. Enter your Username and Password
- 3. Under the title **Get Started** on the left side click **Create New Order**
- 4. Type **white rose** in the Search box (green banner) and click **Go**
- 5. The results of the search will display under the green banner
	- Item number **R-1361 – White Rose Poster Package**. This item is printed on demand (on an as needed basis). Please note that there is a  $7 - 10$  business day turnaround for all print on demand orders.
- 6. Locate the item and enter the total amount you would like to order in the **Quantity** field and click **Add to Order**
	- **NOTE:** Resources come in various package sizes; for both of these items there are 2 White Rose Posters within the package.
- 7. When all desired items have been added click **CHECKOUT**. For help navigating, click **?** on the DATAOnline website to view the online guide.

### **Should you require assistance with the online ordering system or have questions about your order, contact the AHS Help Desk at DATAOnline.**

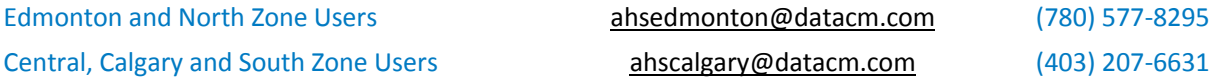